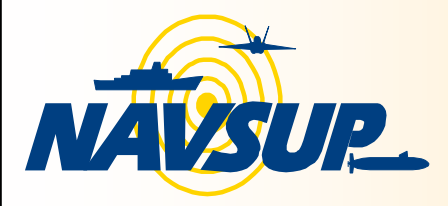

*Navy Cash™ Bulletin*

*NAVAL SUPPLY SYSTEMS COMMAND HEADQUARTERS*

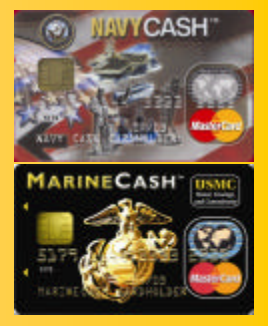

Volume: 3 Issue: 3 DECEMBER 2005

# BATTERIES RECALLED

The Associated Press announced Hewlett Packard (Palo Alto, California), is recalling about 135,000 battery packs for some HP and Compaq laptop computers because of reports they overheated and melted. The lithium ion rechargeable battery packs are used with HP Pavilion, Compaq Presario, HP Compaq and Compaq Evo laptop computers. The recalled packs bear a barcode label starting with GC, IA, L0 or L1. The battery packs were sold internationally from March 2004 through May 2005 by national and regional electronics stores and on Internet sites such as http://www.hp.com, and http://www.hpshopping.com . Consumers should stop using the products and contact the company for a free replacement. For more information, call Hewlett-Packard at 888-404-7398 or visit http://www.hp.com/support or http://www.cpsc.gov

# NT SYSTEMS BACK UPS

It is very important that backups be done every day. For the older NT systems it is not as automatic as it is with the current Windows 2000 systems. The Legato software has to be "told" that there is a tape inserted and that it is ready to go before it will write any data to it. The tape has to be re-labeled every day which erases and rewinds it. Once this is done, the tape is mounted and then it is ready to go.

Here is a quick review of those steps involved:

Click:Start>Programs>Networker Group> Administrator. From there, under Media management on the right side, select: Devices, then\\.Tape0. Right click\\.\Tape0 and select Operations. Here you have a few options: Mount, Eject, Label, Unmount. At this point, you have to eject the previous tape by selecting: Eject; once the old tape is out inset the next one. Since the tape is now newly inserted, you need to label the tape. Click: Label. A screen will come up giving you some options. Type the label of the tape (exactly what is on the tape already) and make sure the box is checked "Mount after labeling". The tape will now be labeled and once it is done, it will return you to the main screen where you will see "Ready" displayed in the Little black box above the tape picture. Now the tape is ready to access.

If you have any problems, please let Customer Service know right away and a skilled technician will be more than happy to assist you.

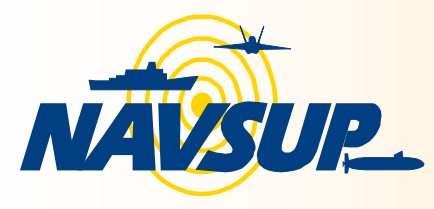

*Navy Cash™ Bulletin*

### *NAVAL SUPPLY SYSTEMS COMMAND HEADQUARTERS*

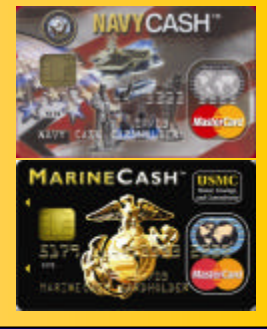

Volume: 3 Issue: 3 DECEMBER 2005

### REMINDERS

#### **Standing Down over the Holidays?**

Ships must make sure they run an End of Day (EOD) transmission at the close of business the day before payday to make sure that the split pay option (SPO) files are pulled in and posted to the members of account aboard ship on payday.

#### **Where is your maintenance CD?**

Each ship is provided with the necessary training manuals and computer based training CDs to perform the routine preventive and minimal corrective maintenance procedures to keep Navy Cash performing smoothly. Remember to follow procedures to minimize interface with the Customer Service Center. If your disbursing office cannot find the maintenance CD, please contact lucinda.wilson@navy.mil

#### **DISBO Turning Over?**

.

DISBO should contact CSC during turnover with incoming DISBO to ensure new DISBO receives proper access to all Navy Cash systems and all necessary Navy Cash training.

## **Training**

**Navy Cash Functional Training**  1/9/06 – 1/13/06 San Diego Point of contact: Cindy Wilson, 717-605-7033 (DSN 430) lucinda.wilson@navy.mil

# **Installations**

As of 30 November 2005, 70 Ships have been installed with the Navy/Marine Cash™ Financial System. **December Installation:** USS MUSTIN (DDG 89) SAN DIEGO

### References

http://nko.navy.mil https://www.navycashcenter.com Support requests : GDSC (NICC): (877) 418-6824 / DSN 510 428-6824 Navy Cash Program Manager (717) 605- 5270 Navy Cash Maintenance (717) 605-2771 Navy Cash Bulletin Editor: lucinda.wilson@navy.mil

# DISBOs!

NAVY CASH OPERATIONS SUPPORT CENTER has moved to TAMPA, Florida. New address: JP Morgan Chase 10430 Highland Manor Drive F3-1505 Attn: Transaction Services Unit (TSU) Tampa, Fl 33610

Email Disbursing correspondence should be sent to the general mailbox at NAVYCASHFIN@EZPAYMT.COM